Муниципальное бюджетное общеобразовательное учреждение «Репенская средняя общеобразовательная школа» Алексеевского городского округа

«Рассмотрено»: руководитель МО гуманитарного цикла Усанова О.И. Протокол № 6  $20 - 20$ OT « B » world

«Согласовано» заместитель директора МБОУ «Репонская СОШ» Острякова Е.Г.  $2040r$ .

«Утверждаю»: директор МБОУ Фепенская СОПІ» Tiphicas Nepeze Che  $20 - 20$ records OT &

Рабочая программа элективного курса «Компьютерная графика» разработана учителем информатики Косых Юлией Федоровной

> Рассмотрена на заседании педагогического совета от № 209 Ф. Протокол № 9

#### **Пояснительная записка**

Рабочая программа элективного кура «Компьютерная графика» для 11 класса составлена в соответствии с требованиями Федерального компонента государственного образовательного стандарта среднего общего образования, на основе авторской программы элективного курса по информатике «Компьютерная графика» Л.А. Залоговой, канд. физ.-мат.наук, доцента кафедры математического обеспечения вычислительных систем Пермского государственного университета.

Рабочая программа элективного курса «Компьютерная графика» для 11 класса разработана на основе:

- Федерального закона РФ «Об образовании в Российской Федерации» № 273- ФЗ;
- Федерального компонента государственного образовательного стандарта среднего общего образования от 5 марта 2004 г. № 1089;
- ООП школы;
- Федерального базисного учебного плана, реализующего программы среднего общего образования;
- Учебный курс разработан на основе авторской программы элективного курса «Компьютерная графика» автора Л.А. Залогова, опубликованной в сборнике «Программы для общеобразовательных учреждений. 2-11 классы» / составитель М.Н. Бородин. — М.: БИНОМ, 2010. — 584 с.
- Учебного плана школы. Базируется на программе по информатике для средней общеобразовательной школы, и предполагает повышения уровня образования за счёт расширенного изучения материала по информационным технологиям, изучаемым в общеобразовательной школе.

Срок реализации рабочей программы по элективному курсу составляет 1 год. Она рассчитана на 1 час в неделю в 11 классе.

Основное внимание в курсе «Компьютерная графика» уделяется созданию иллюстраций и редактированию изображений, т.е. векторным и растровым программам.

Знания, полученные при изучении курса «Компьютерная графика», учащиеся могут в дальнейшем использовать для визуализации научных и прикладных исследований в различных предметных областях знаний – физике, химии, биологии и др. Созданное изображение может быть использовано в докладе, статье, мультимедиа презентации, размещено на web-странице или импортировано в документ издательской системы. Знания и умения, приобретенные в результате освоения курса «Компьютерная графика», являются фундаментом для дальнейшего совершенствования мастерства в области трехмерного моделирования, анимации, видеомонтажа, создания систем виртуальной реальности.

**Основные цели и задачи** курса в 11 классе является:

- 1. обеспечение глубокого понимания принципов построения и хранения растровых изображений.
- 2. изучение форматов графических файлов и целесообразность их использования при работе с различными графическими программами.
- 3. рассмотрение основных возможностей популярного графического редактора Adobe PhotoShop.
- 4. обучение учащихся создавать и редактировать собственные изображения, используя инструменты Adobe PhotoShop.
- 5. научить выполнять обмен графическими данными между различными программами.

### **Место предмета в базисном учебном плане**

**11 класс.** Программа рассчитана на 1 ч. в неделю, всего – 34 часа.

Программой предусмотрено проведение 16 практических работ, 14 теоретических занятий и 4 часа на выполнение индивидуального проекта - «Компьютерная графика (векторная или растровая)».

### **Требования к уровню подготовки учащихся 11 класса**

В результате изучения курса в 11 классе учащийся должен

### **Знать**

- Понятие растровая и векторной графики. Достоинства и недостатки растровой графики. Разрешение изображений. Форматы графических файлов.
- Рабочее окно программы Adobe Photoshop, панель инструментов, меню, строка состояния.
- Понятие выделенной области. Инструменты для выделения Область, Лассо, Волшебная палочка и их параметры. Действия с выделенной областью. Способы трансформации изображения внутри выделенной области.
- Режимы для работы с выделенными областями: стандартный и режим быстрой маски. Понятие маски и альфа-канала.
- Понятие слоя. Действия над слоями.
- Основной и фоновый цвет. Инструменты рисования: Карандаша, Кисти, Ластика, Заливки, Градиента.
- Понятие цветового круга, дополнительных цветов, цветовой модели. Модели RGB, СМYК, НСV, НСL.
- Понятие тонового диапазона изображения. График распределения яркостей пикселей (гистограмма).
- Цветовой баланс. Принцип цветовой коррекции.
- Методы устранения дефектов с фотографий.
- Назначение контуров. Элементы контуров.
- Понятие фильтра. Группы фильтров и их назначение.
- Инструменты вставки текста.

### **Уметь**

- Создавать новый файл с заданным размером, разрешением, цветом фона. Определять размер и разрешение изображения. Менять разрешение изображения. Просматривать изображение в разном масштабе.
- Использовать различные инструменты выделения. Перемещать и изменять границы выделения. Трансформировать изображение внутри выделенной области. Копировать и перемещать изображение внутри выделенной области. Кадрировать изображение.
- Уточнять предварительно созданное выделения в режиме быстрой маски. Сохранять выделенные области для повторного использования в каналах.
- Создавать новый слой. Удалять, перемещать, копировать, трансформировать, объединять слои.
- Задавать основной и фоновый цвет. Использовать инструменты рисования: карандаш, кисть, ластик, заливка, градиент. Раскрашивать черно-белые фотографии.
- Менять цветовую модель.
- Проводить тоновую и цветовую коррекцию.
- Устранять мелкие и крупные дефекты фотографий, осветлять и затемнять фрагменты изображений вручную, повышать резкость изображений.
- Обводить контур. Преобразовывать контур в границу выделения. Использовать контур обрезки для добавления фрагмента фотографии к иллюстрации, созданной в программе рисования.
- Применять фильтры при редактировании фотографий.
- Добавлять текст. Редактировать и форматировать текст. Использовать текстовую маску.
- Экспортировать файлы в программу создания векторной графики.

### **Содержание курса**

В курсе «Компьютерная графика» 11 класса рассматриваются:

- основные вопросы создания, редактирования и хранения изображений;
- особенности работы с изображениями в растровых программах;

Для редактирования изображений и монтажа фотографий используется программа Adobe PhotoShop.

#### **1. Теоретические занятия.**

### **1.1. Методы представления графических изображений**

Растровая графика. Достоинства растровой графики. Недостатки растровой графики. Векторная графика. Достоинства векторной графики. Недостатки векторной графики. Сравнение растровой и векторной графики. Особенности растровых и векторных программ. Разрешение изображений. Сканирование изображений. Форматы графических файлов.

### **1.2. Введение в программу Adobe PhotoShop**

*Рабочее окно программы Adobe PhotoShop.* Особенности меню. Рабочее поле. Организация панели инструментов. Панель свойств. Панели — вспомогательные окна. Просмотр изображения в разном масштабе. Строка состояния.

### **1.3. Работа с выделенными областями.**

Проблема выделения областей в растровых программах. Использование различных инструментов выделения: Область, Лассо, Волшебная палочка. Перемещение и изменение границы выделения. Преобразования над выделенной областью. Кадрирование изображения.

#### **1.4. Маски и каналы**

Режимы для работы с выделенными областями: стандартный и режим быстрой маски. Уточнение предварительно созданного выделения в режиме быстрой маски. Сохранение выделенных областей для повторного использования в каналах.

#### **1.5. Коллаж. Основы работы со слоями**

Особенности создания компьютерного коллажа. Понятие слоя. Использование слоев для создания коллажа. Операции над слоями: удаление, перемещение, масштабирование, вращение, зеркальное отражение, объединение.

#### **1.6. Рисование и раскрашивание**

Выбор основного и фонового цветов. Использование инструментов рисования: карандаша, кисти, ластика, заливки, градиента. Раскрашивание черно-белых фотографий.

### **1.7. Цвет в компьютерной графике.**

Цветовой круг и дополнительные цвета. Спектр, цветовая модель, модели RGB, СМYК, НСV, НСL.

### **1.8. Основы тоновой коррекции.**

Понятие тонового диапазона изображения. График распределения яркостей пикселей (гистограмма). Гистограмма светлого, тёмного и тусклого изображений. Основная задача тоновой коррекции. Команды тоновой коррекции.

#### **1.9. Основы цветовой коррекции.**

Взаимосвязь цветов в изображении. Цветовой баланс. Принцип цветовой коррекции. Команды цветовой коррекции.

### **1.10.** *Ретуширование фотографий*

Методы устранения дефектов с фотографий. Осветление и затемнение фрагментов изображений вручную. Повышение резкости изображения.

### **1.11. Работа с контурами**

Назначение контуров. Элементы контуров. Редактирование контуров. Обводка контура. Преобразование контура в границу выделения. Использование контуров обрезки для добавления фрагмента фотографии к иллюстрации, созданной в программе рисования.

# **1.12. Введение в программу CorelDRAW**

*Рабочее окно программы* **CorelDRAW**. Рабочий экран CorelDRAW. Закраска рисунков.

# **1.13. Работа с текстом.**

Команды вставки текста. Редактирование и форматирование текста. Понятие текстовой маски.

# **1.14. Обмен файлами между графическими редакторами.**

Команды экспорта, импорта файлов.

# **2. Практические занятия.**

- 2.1. Рабочее окно Adobe Photoshop.
- 2.2. Работа с выделенными областями.
- 2.3. Маски и каналы.
- 2.4. Создание коллажа. Основы работы со слоями.
- 2.5. Рисование и раскрашивание.
- 2.6. Основы коррекции тона.
- 2.7. Основы коррекции цвета.
- 2.8. Ретуширование фотографий.
- 2.9. Работа с контурами.
- 2.10. Рабочее окно программы CorelDRAW
- 2.11. Работа с текстом.

# **Материально-техническое обеспечение образовательного процесса 11**

#### **класс**

Учебно-методический комплект «Компьютерная графика» состоит из учебного пособия и практикума.

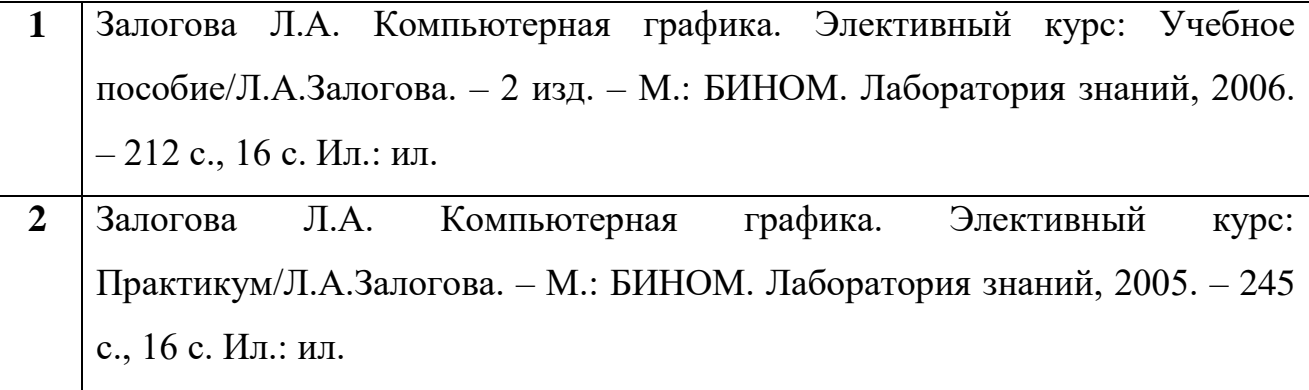

## **Календарно-тематическое планирование элективного курса 11 класс**

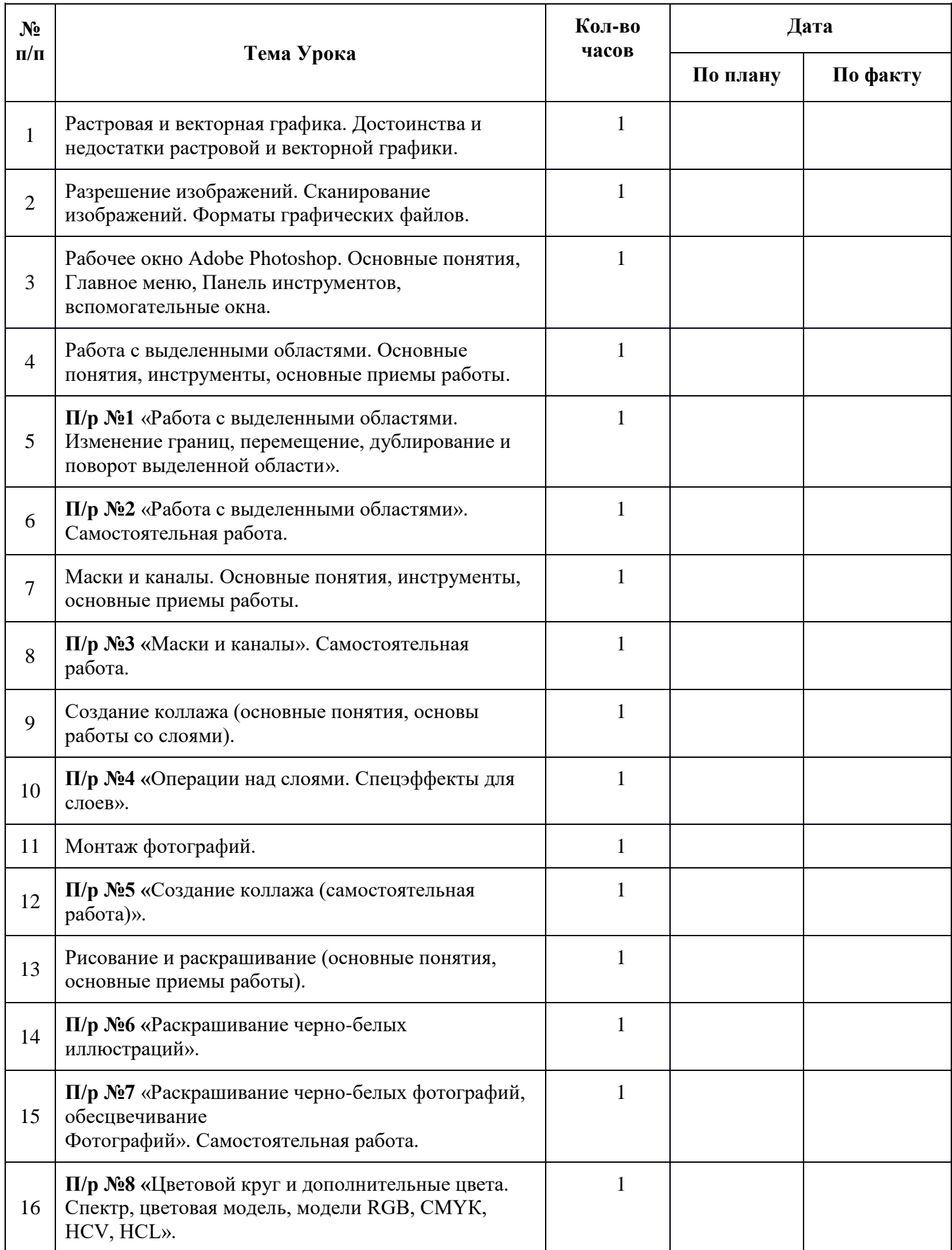

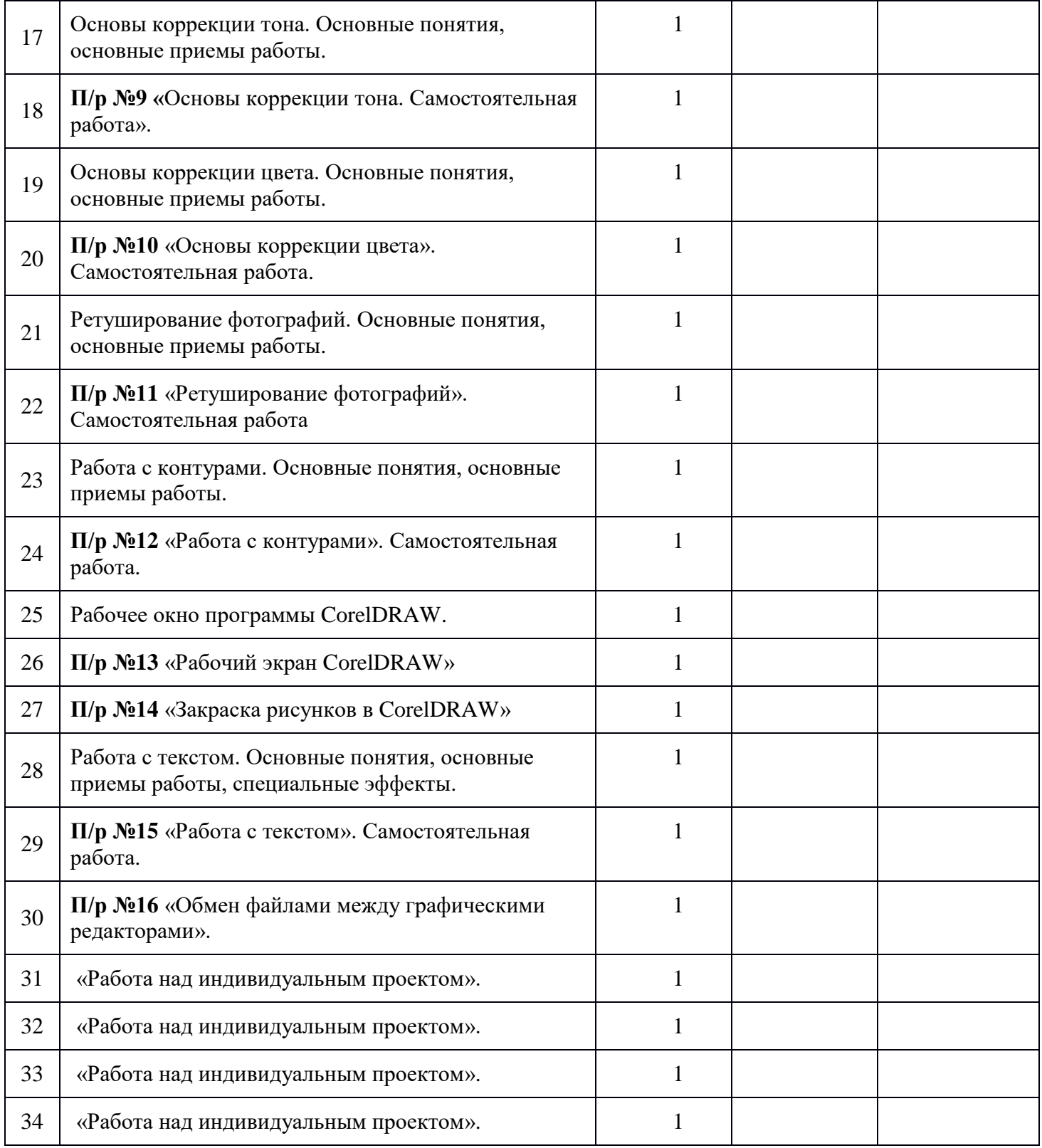

# **Программные и аппаратные средства:**

- компьютер и сканер;
- Операционная система Windows;
- программа Adobe PhotoShop;
- программа CorelDRAW.